# Software Design Document for project Smart Planting

Randa Osama, Nour El Huda Ashraf, Amina Yasser, Salma Abd El Fatah, Supervised by Dr. Ashraf Abd El Raouf, Eng. Noha El Masry

March 6, 2020

### 1 Introduction

### 1.1 Purpose

The main purpose of this document is to represent the architecture and the system design of our Smart Planting system. Our proposed system is an automated greenhouse system that control the LED lights and fans using real time cameras. Our system is accompanied with a web application that enables the user to monitor their plant's growth health. We also provide a fulfilled illustration about each stage inputs and outputs, along with the development process and a full illustration about the system components and their interaction together.

### 1.2 Scope

This document targets farmers and landowners that would use the Smart Planting system to help them monitoring their plants' growth rate and to get notified with their land's important updates which will save much time instead of visiting their land constantly. Meanwhile, the system provides a less cost equipment for producing more plants while farmers and landowners having double of their normal income, with less percentage of plants loss during their growth. Our proposed system tends to automate the greenhouse for speeding up the plant growth using LED lights, monitoring the plant health, increasing their production and detecting some certain diseases. Frames are extracted from the real time cameras inside the greenhouse then performs pre-processing to enhance the image, converting the image from RGB into HSV color format and providing all the needed masking, then feature extraction takes place using HOG then classification using One-Class SVM. Meanwhile, The system have the ability to learn different types of diseases to enhance the accuracy in the future.

### 1.3 Overview

This SDD document includes 8 main sections. The first section is an introduction to our system including our scope and purpose. The second section is the system overview illustrating our system workflow. The third section includes the architecture design of the system, activity diagram, sequence diagram, state diagram and class diagram. The fourth section illustrates the database design in details. The fifth section illustrates our component design including the used algorithms and techniques. The sixth section illustrates the human interface design and describes how the user will interact with our system. The seventh section is the requirement matrix that shows which components satisfy each of the functional requirements. The rest of the sections are appendices and references.

### 1.4 Definitions and Acronyms

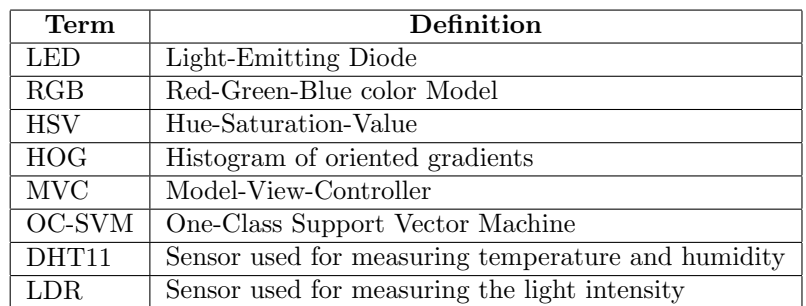

### 2 System Overview

In Smart Planting system, in order to monitor the way of growth and the needs of any plant they should be monitored by a video camera and sensors (DHT11 for measuring temperature and humidity, soil moisture for measuring the water content in soil and LDR for measuring the light intensity), they are placed inside the green house.

In the data input stage, the system extracts 7 frames of the greenhouse every 5 minutes, then these frames and sensors reading will be saved in the database.

Moving to the processing stage, by applying masking Hue-Saturation-Value (HSV) is used to detect the desired color range of the plant and the desired color range of the fruit/vegetable. Meanwhile, extracting features from the frames such as the size, shape and color of the fruit/vegetable, in order to detect the stage of the plant and if there is any diseases effected the plant then the landowner will be notified. The results will help us classifying the plant stage to generate the suitable LED light needed to be turned on.

These stages are:

- 1. Seeding stage, which seeds are being added to the ground but still no green leave being produced.
- 2. Growing stage, which some green leaves are produced.
- 3. Flowering stage, which the plant starts to blossom.
- 4. Harvesting stage and that where the plants' fruit is ready to be collected.

Ending with notifying the user if there is any diseases appeared on the plants or saving the outputs in our database, if there is no diseases being detected.

Finally in the final output stage, the system starts doing it's job, in providing the plant it's suitable environment to grow.

According to the readings from the sensors, if the temperature is higher than the threshold value then the fans start to work automatically. otherwise the fans will be turned off.

The output coming from the classification, as mentioned above, it helped in detecting the plant stage, if the plant is still in the Seeding or Growing stages then the Blue and Green LED lights are turned on, and if the current stage is the flowering stage then the Red LED light will be turned on, moving to the last plant stage which is the harvesting stage, the system goes to notify the user that the crops are ready to be harvested.

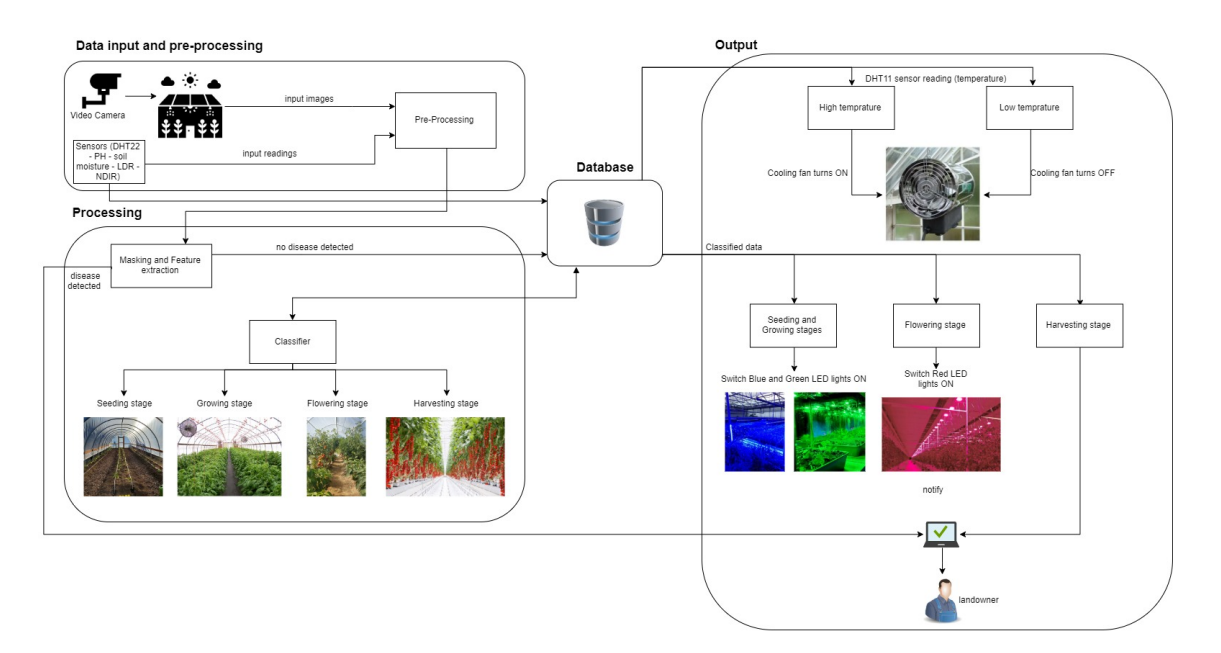

Figure 1: System Overview

### 3 System Architecture

### 3.1 Architectural Design

#### View

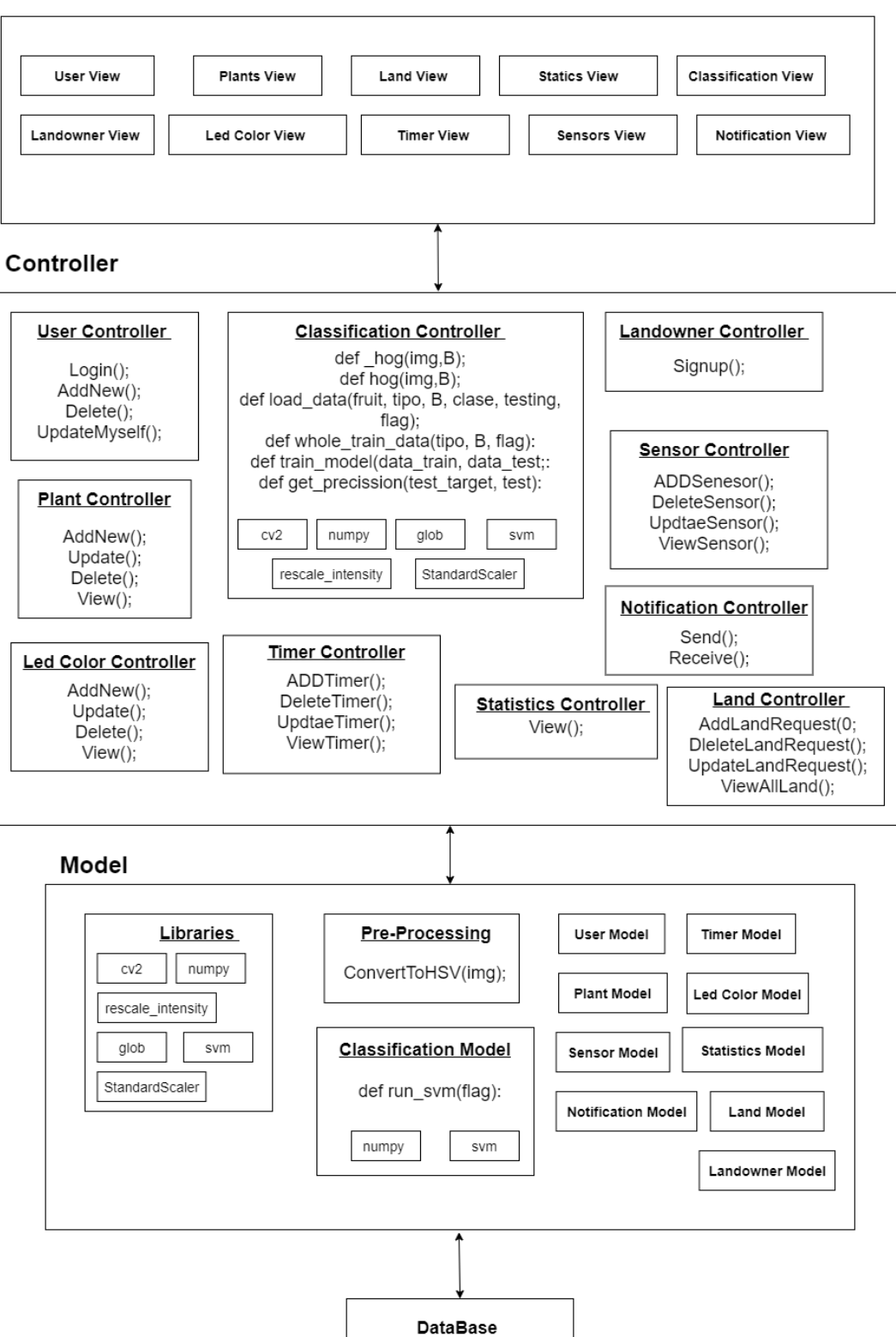

Figure 2: Architectural Design

#### 3.1.1 View

It is responsible for presenting the data for the user in a User Interface(UI), to make it easy for the user to interact with our system. We have two different interfaces with different actions, one for the admin and another one for the landowner, in order to different between both of the users, first they have to pass by User View, which is a login page through which both users log into our system, opening to a update info page which allows the user (both admin and landowner) to see all their data and update any if needed. First, we start by the main Admin pages. As an admin have got more views pages for hem/her than the landowner, as the admin could go through the plant view, which gives the ability to add, delete and view all available plants in our system. As well as led color view, the admin could add, delete and view all available led colors. Time view, as this view page gives the ability for the admin to add, delete, view and update time intervals in hours, minutes and seconds, these time intervals are adjusted for the led strips on every king of plant being added in to the system. Land view and this view have to different jobs, first the admins, it allows them to view all lands registered in the system, view there requests, as for these requests it could be accepted or rejected according to the kind of the request, second the landowners,they could only view their land and make some requests on them only, as well as they could make a new request about adding a new land to the system. Statics view, this is a common interface view between the admin and the landowner, both view statics about the their plant growth weekly, while the admin view for the whole lands in the system while the landowner for his land only. Sensor view, is for allowing the admin to add, delete and view all king of sensors being used inside the greenhouses registered inside the system.

#### 3.1.2 Controller

It is responsible for connecting both the View and Model together. All user interactions and requests made in the view are sent to the database in order to be fetched, this is done by the usage of the models. If these requests require a response it will be forward to the user through the view. Some controllers like the User Controller is responsible for only the user actions such as: login, adding a new user, deleting a user and updating him/her self. Plants Controller, Timer Controller, Led Color Controller, Sensor Controller and Land Controller all of the previous Controller are responsible for actions related to them as adding, deleting, viewing and updating.

#### 3.1.3 Model

#### prepossessing:

A video camera is adjusted inside the greenhouse, which extracted image frames from it, these frames requires some preprocessing to be done to it, which are converting the image to an HSV image. This is done by the usage a library called cv2, this library is used in image processing, video capturing and analysis that includes feature as feature extraction, which helped in getting the perfect data for the system by which helped to move to the next phase in the system. Libraries:

numpy: It's a core library which stands for Numerical Python that used as an efficient multidimensional container for generic data.

rescale-intensity: It's a library that is used to change the intensity range of an image according to the desired range.

glob:It's a library that is used to define techniques to match a specific pattern.

StandardScaler: it's a library that will transfer the data to have a mean equal 0 and the standard deviation equal 1 Classification Model:

This model takes image frames from the database, after being preprocessed, it's main role is to classify the stage of the plant whether it's seeding, flowering or harvesting.

The rest of the models as the User, Timer, Plant, Led color,Statistics, Notification, Sensor and Landowner all of these models are responsible to talk to the database and get all the needed and data of there function to be viewed for the user correctly.

### 3.2 Decomposition Description

### 3.2.1 Class Diagram

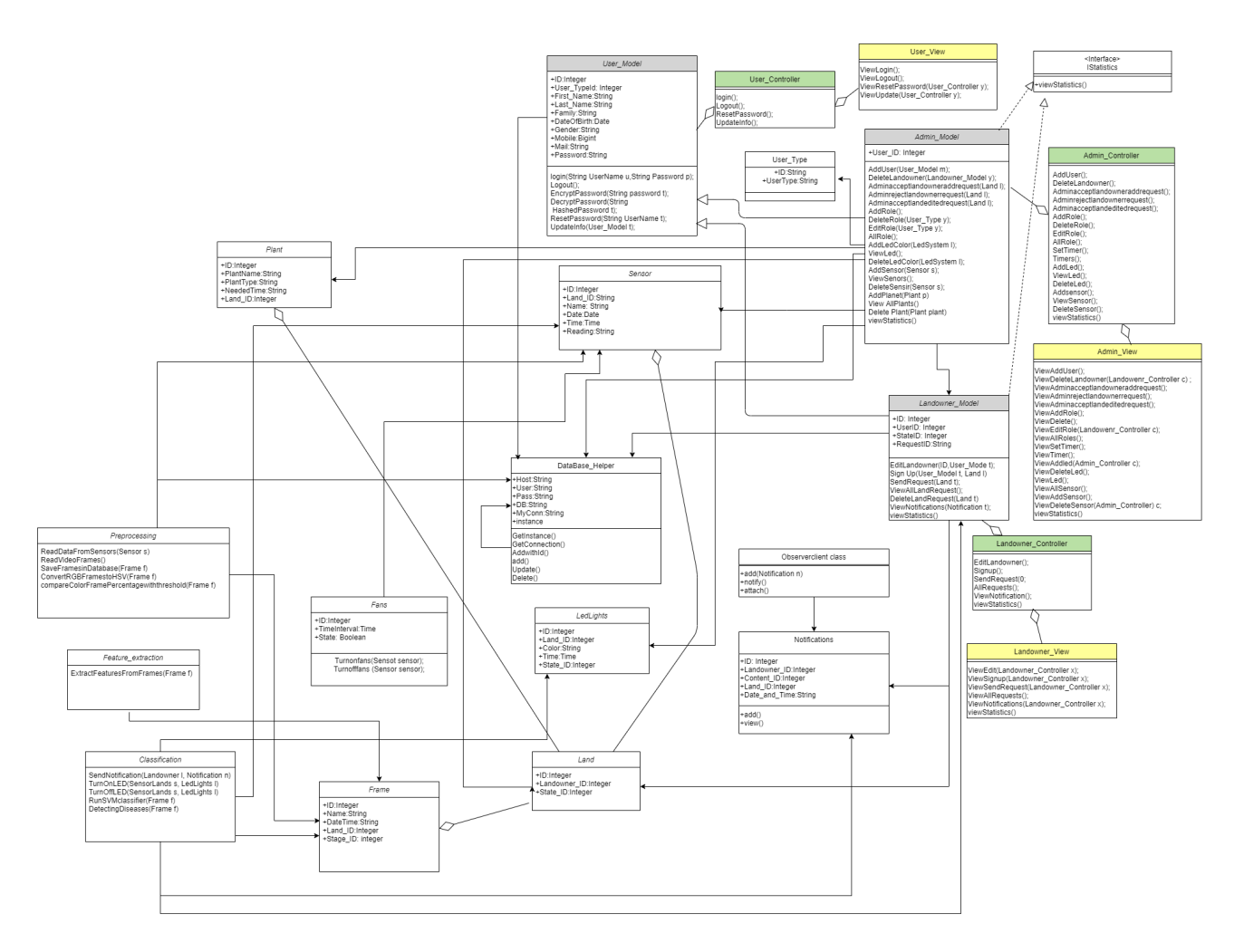

Figure 3: Class Diagram

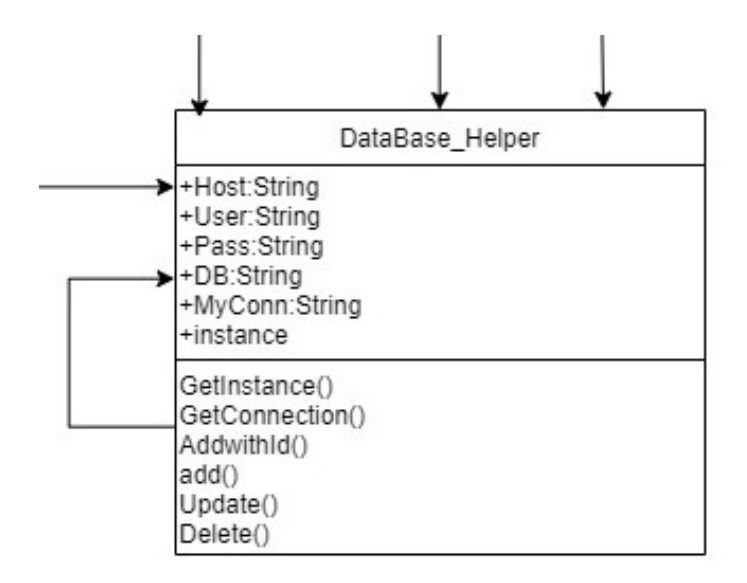

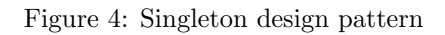

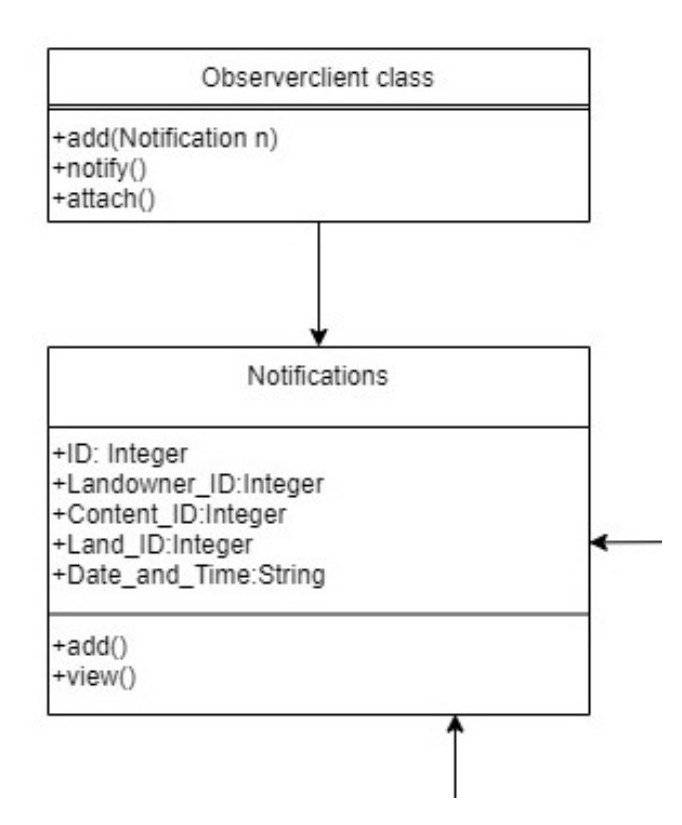

Figure 5: Observer design pattern

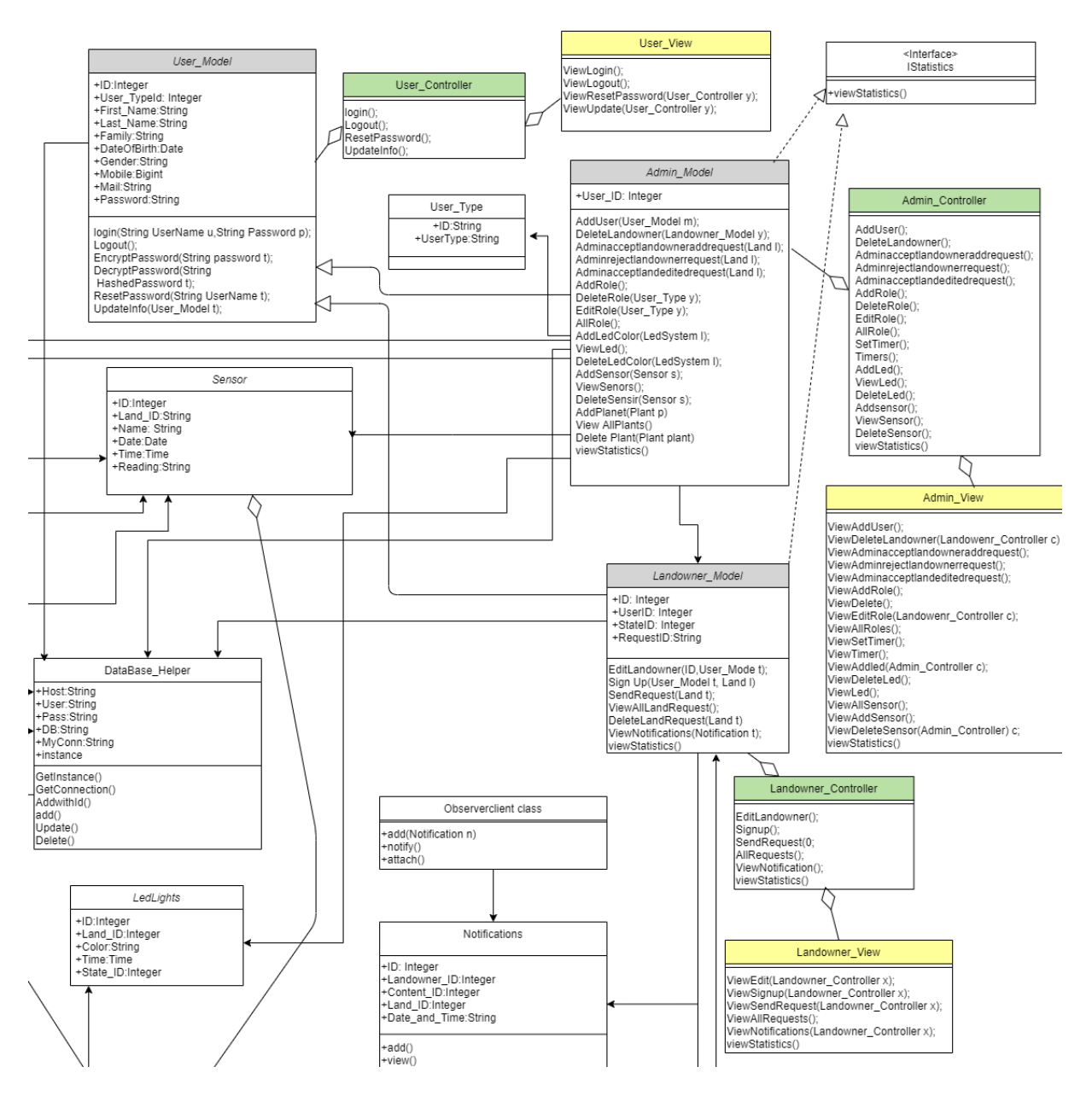

Figure 6: MVC design pattern

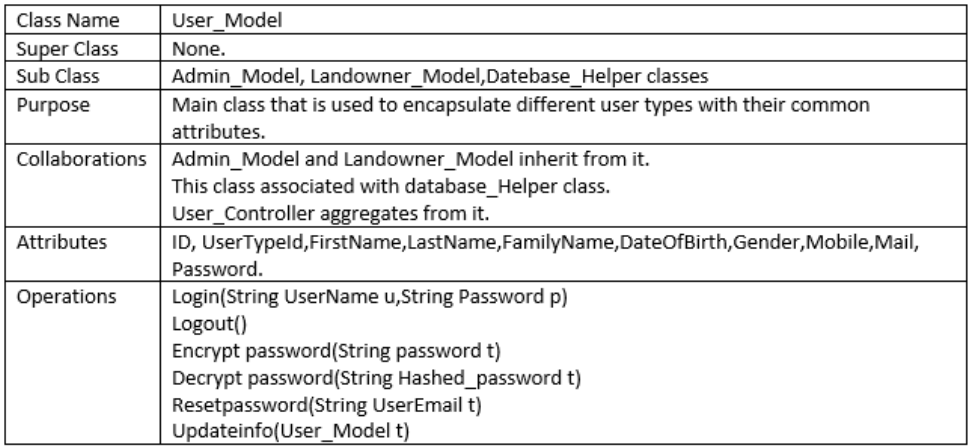

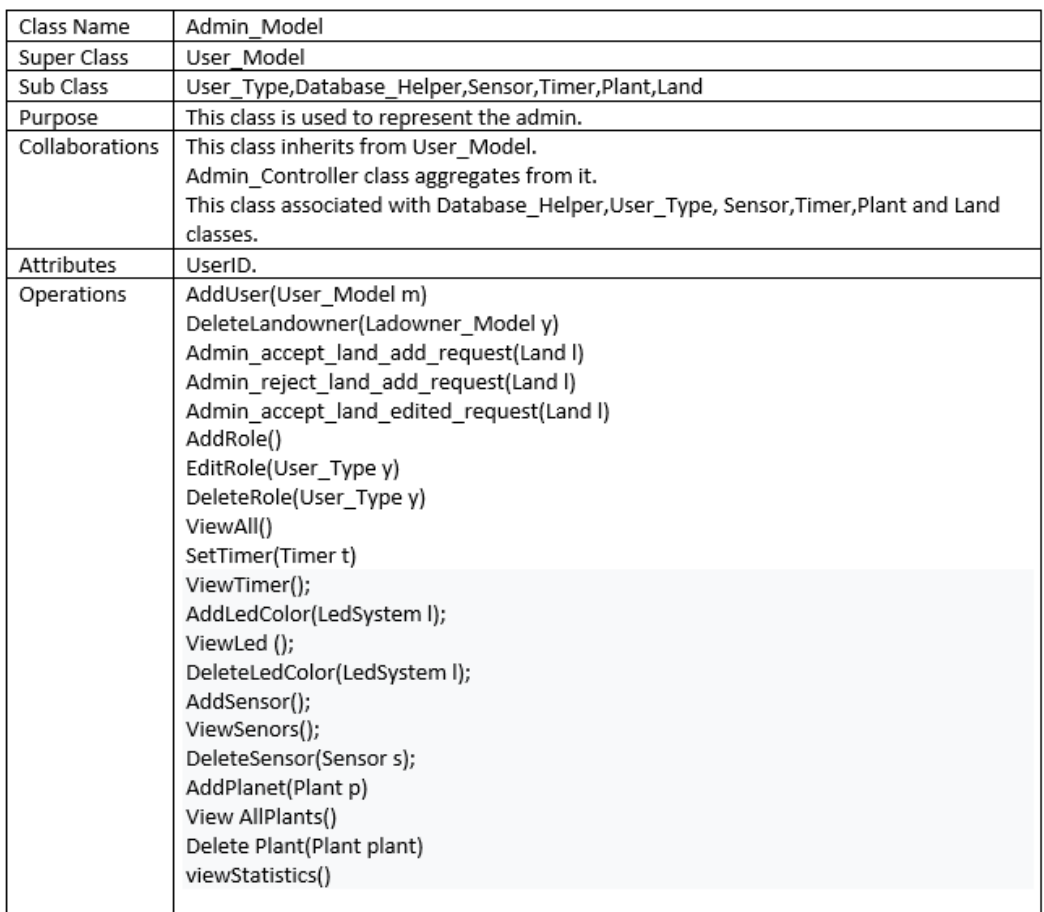

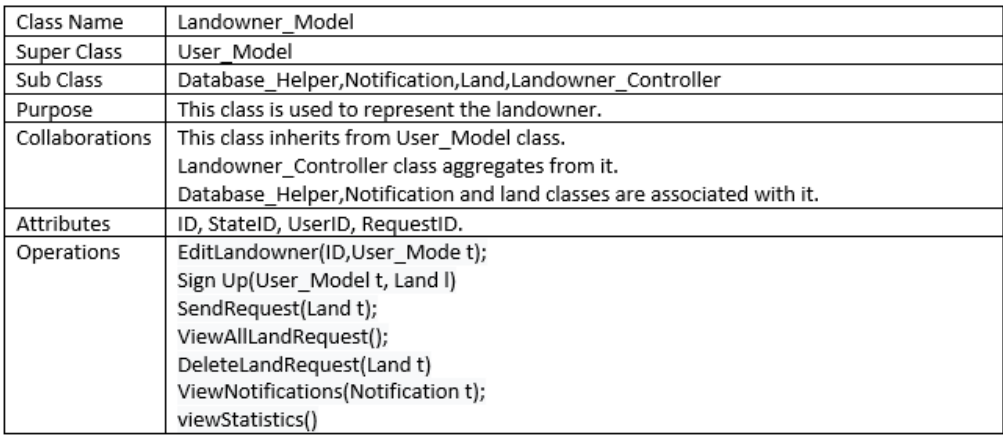

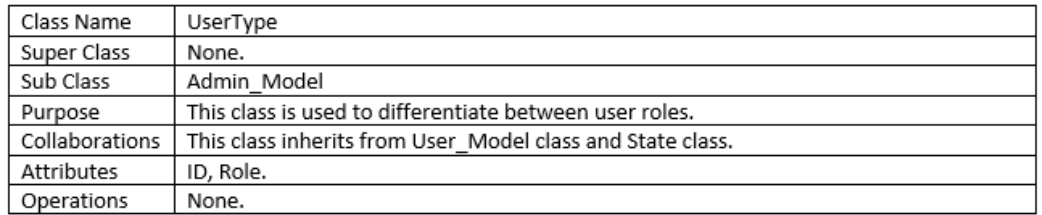

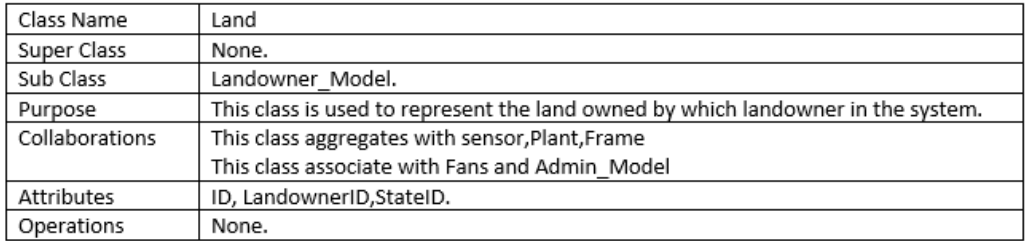

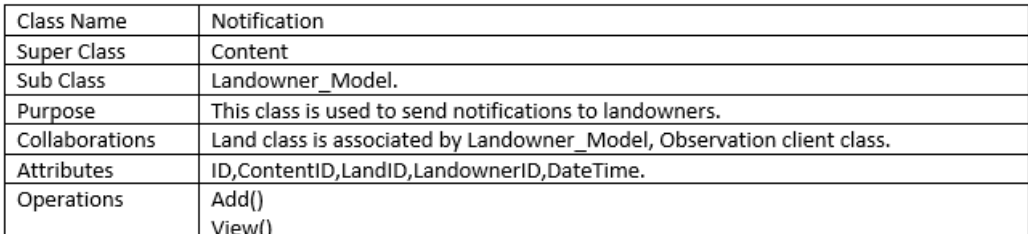

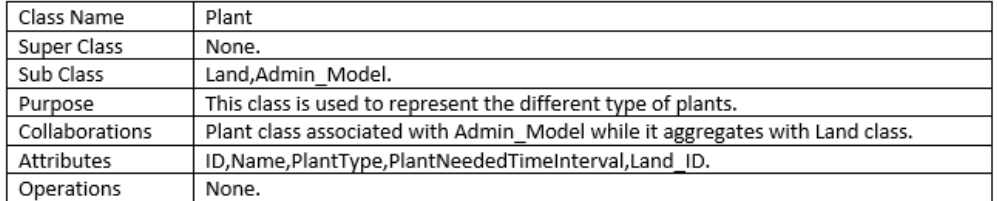

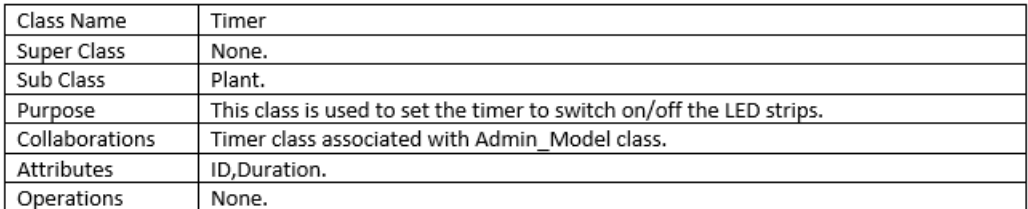

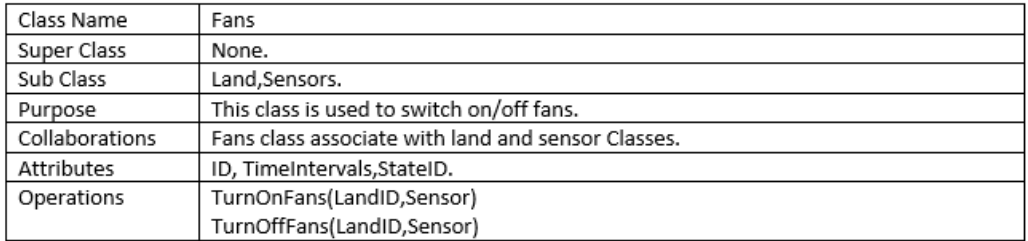

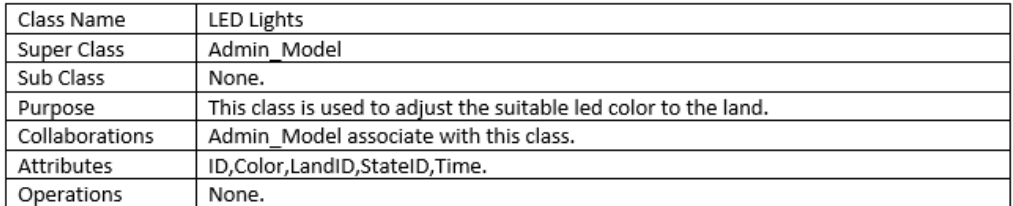

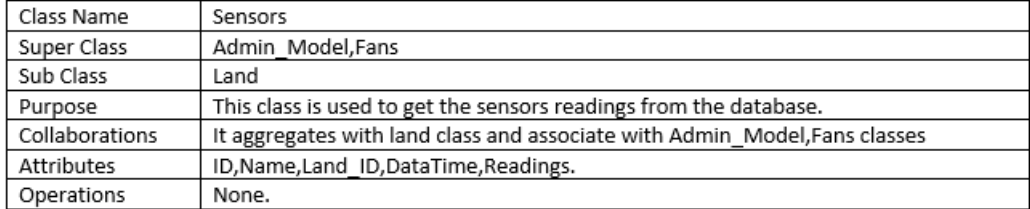

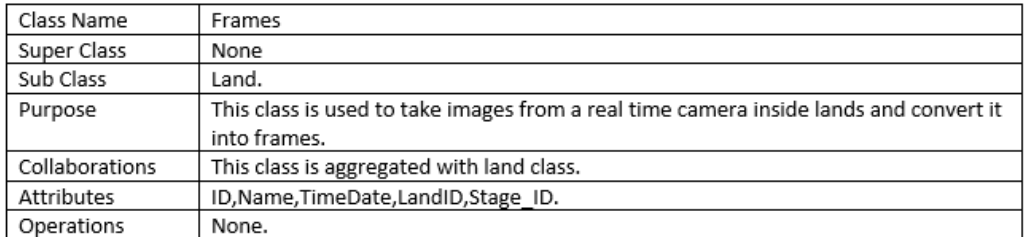

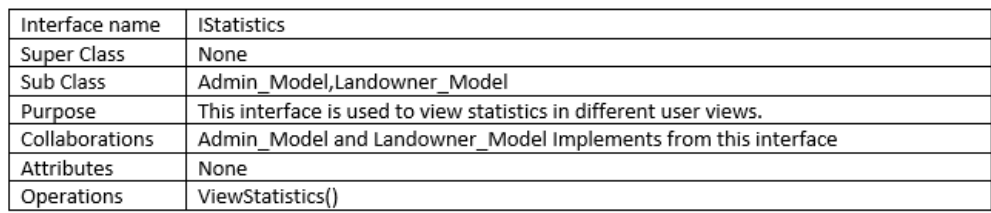

### 3.2.2 Activity Diagram

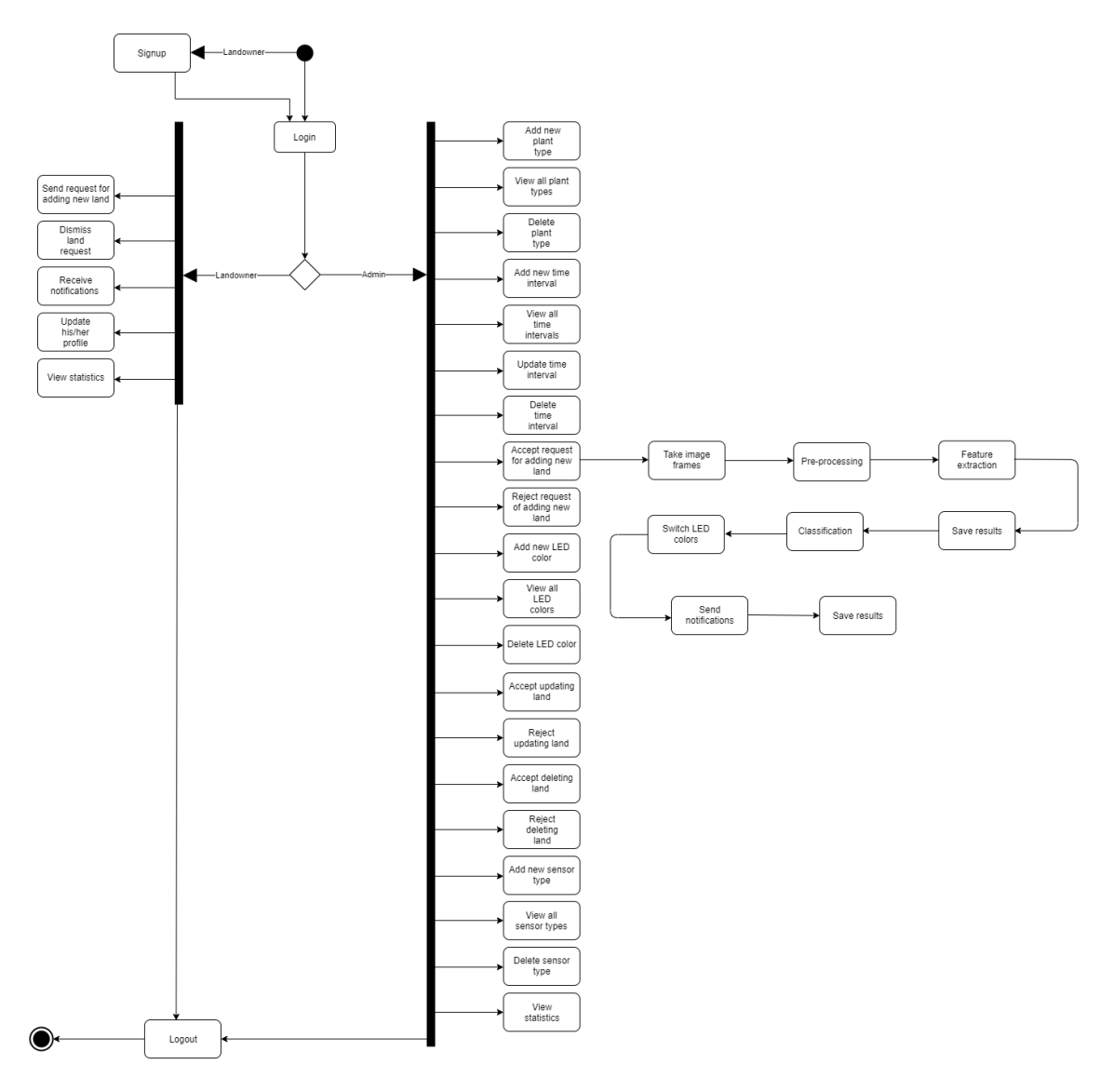

Figure 7: Activity Diagram

#### 3.2.3 Sequence Diagram

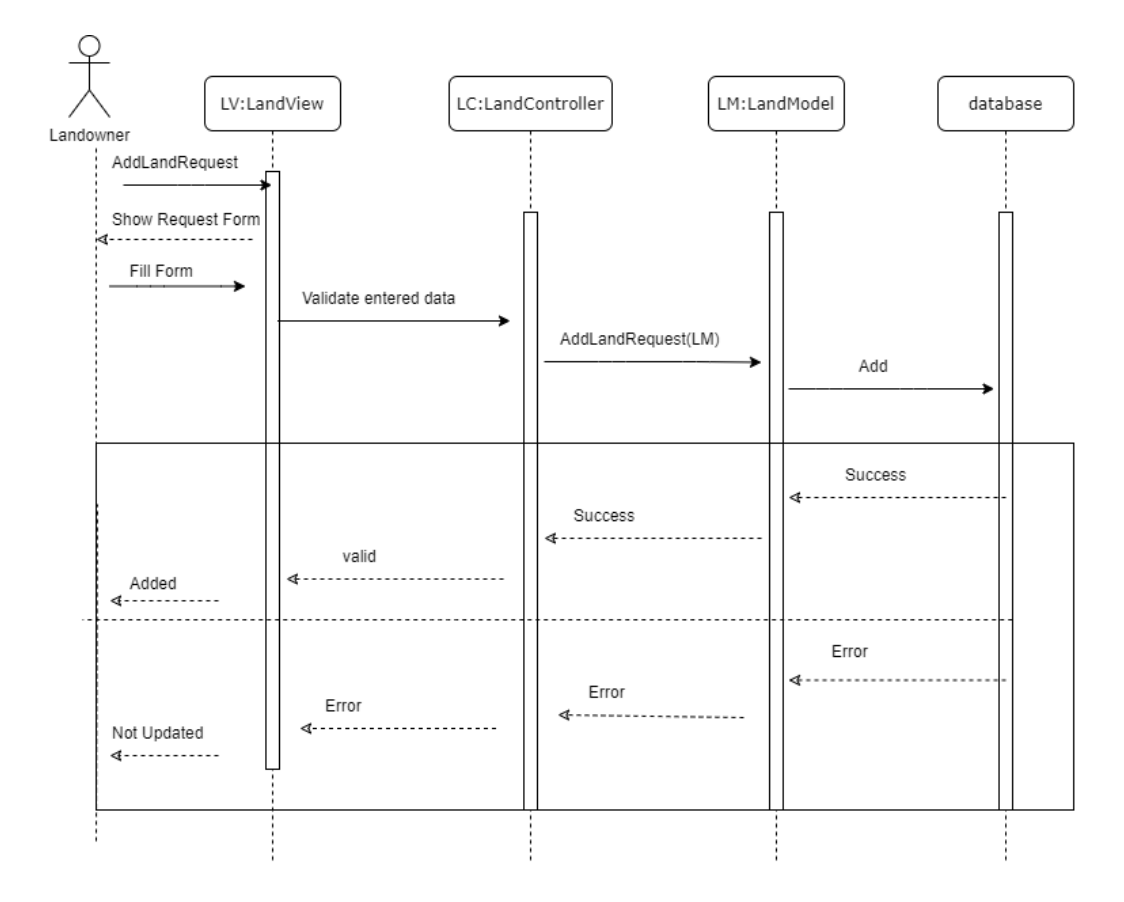

Figure 8: Landowner adds new request

The sequence diagram in Figure 8 views how a request done by the landowner to add a new greenhouse moves inside the system. First, the landowner fill the request form viewed in the landView page, the data taken from the form goes to the land Controller which is consider as a connection tube between the model and view, then to the land Model, to end up with saving the data in the database.

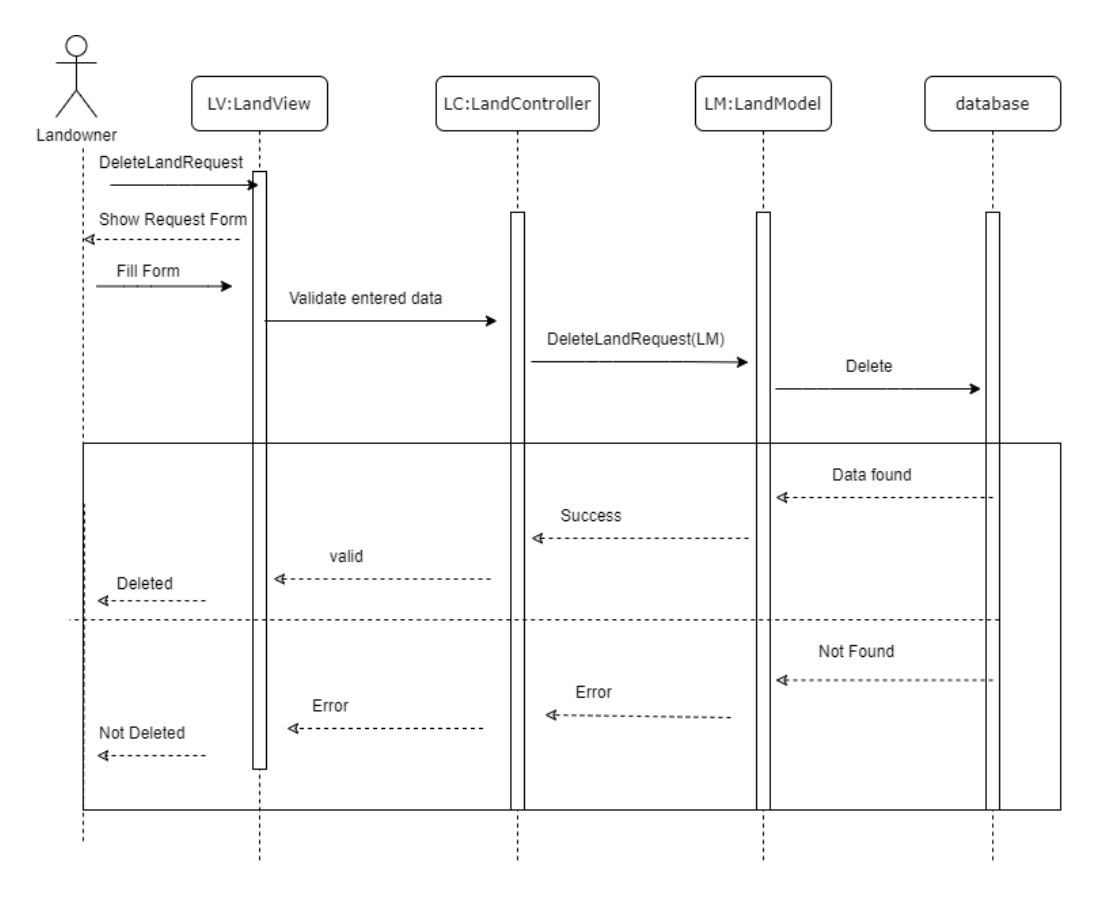

Figure 9: Landowner requests to delete the land

The sequence diagram in Figure 9 explains how the landowner can send request to delete his greenhouse from the system. First, the landowner sends a request to the admin to delete his greenhouse by filling the required form which is viewed in LandView page,validation is done on the data entered by the landowner, then this data will move to the LandController, then to LandModel ending to be saved the data in the database that his greenhouse is deleted successfully.

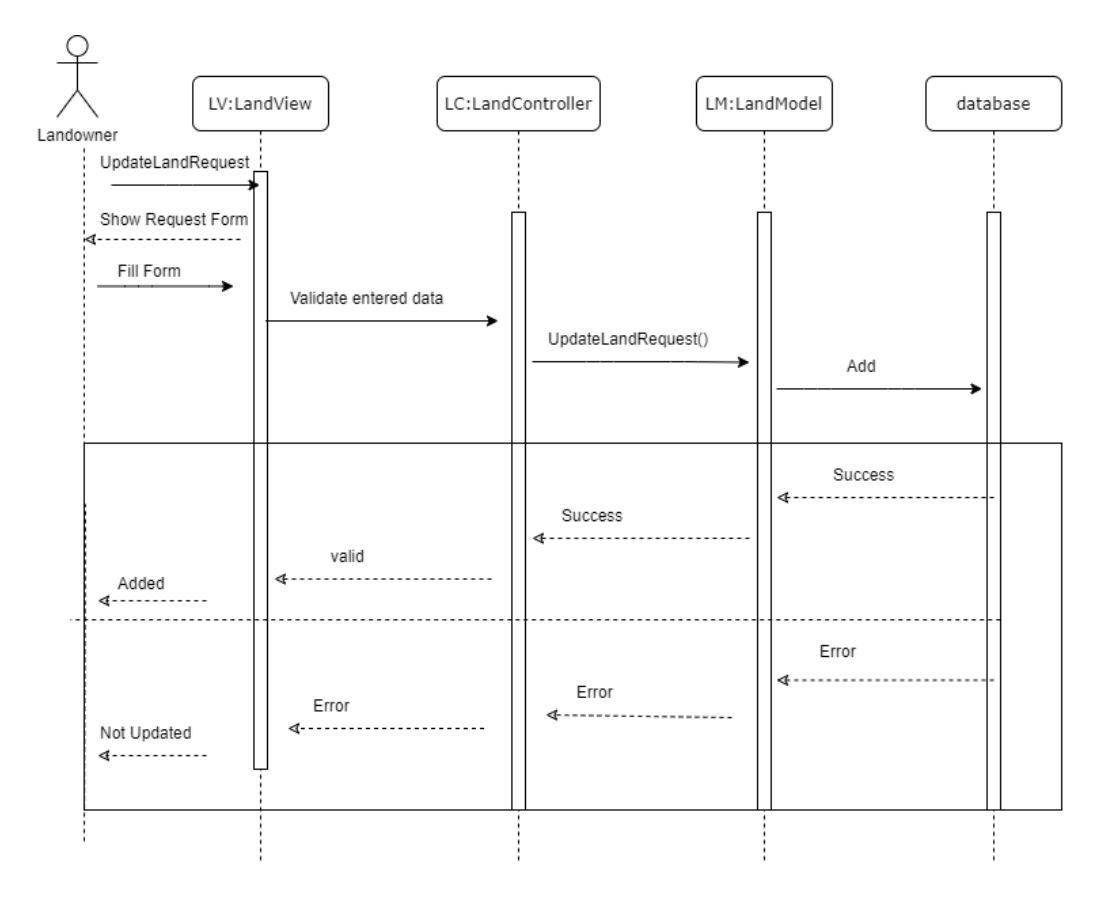

Figure 10: Landowner requests to update the land

The sequence diagram in Figure 10 explains how the landowner can send request to update his greenhouse's information in the system. First, the landowner sends a request to the admin to make some modifications to his greenhouse by filling the required form viewed in the landview page,then the system will make validation on the entered data, then the data taken from this form will move to the landController, then moves to LandModel, to end up with saving the new data in the database successfully.

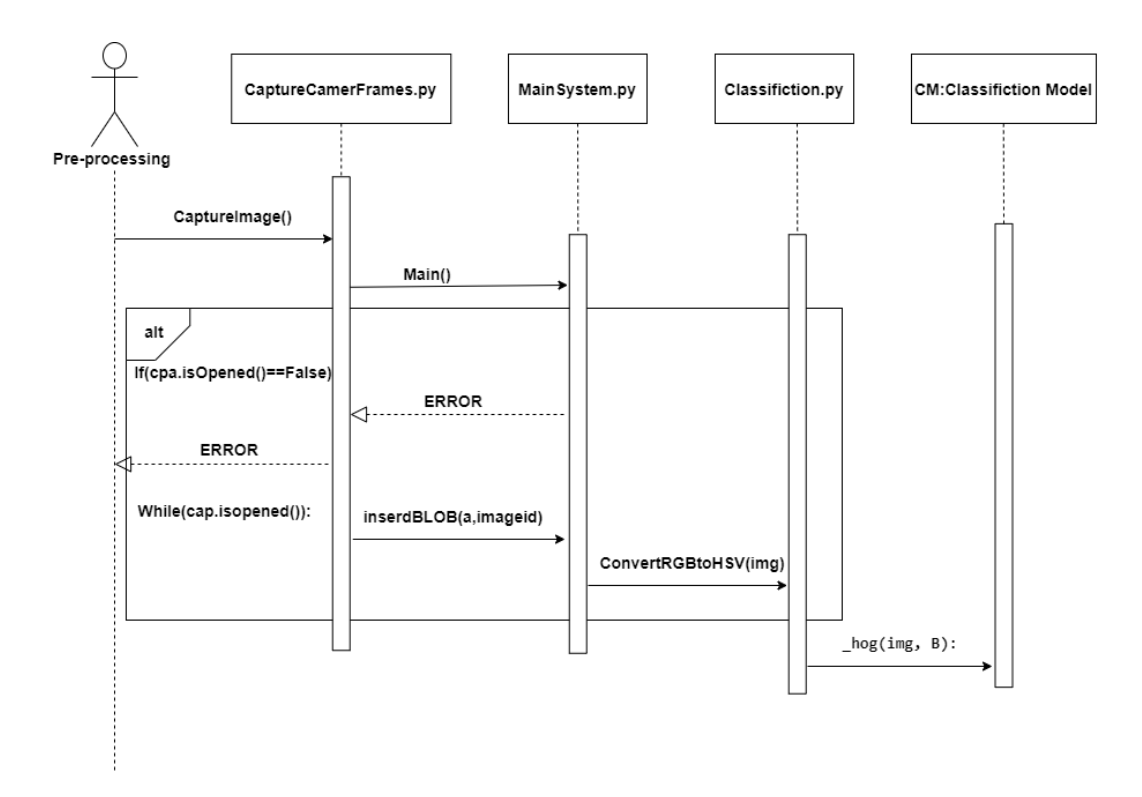

Figure 11: Pre-Processing

The sequence diagram in Figure 11 explains how preprocessing is done in the system, as first images are being captured through the CaptureCameraFrames python class, moving to the MainSystem python class through the main function, while moving the images passes through some conditions which are checking that the camera is opened, if it's opened then an error message is sent, else the images passes through MainSystem python class through inserBLOB(a,imageid) that takes the image id saved in database. Moving to the Classification python class through convertRGBtoHSV(img) and this function do convert the image from RGB to HSV, ending the Classification Model through the -hog(img,B)

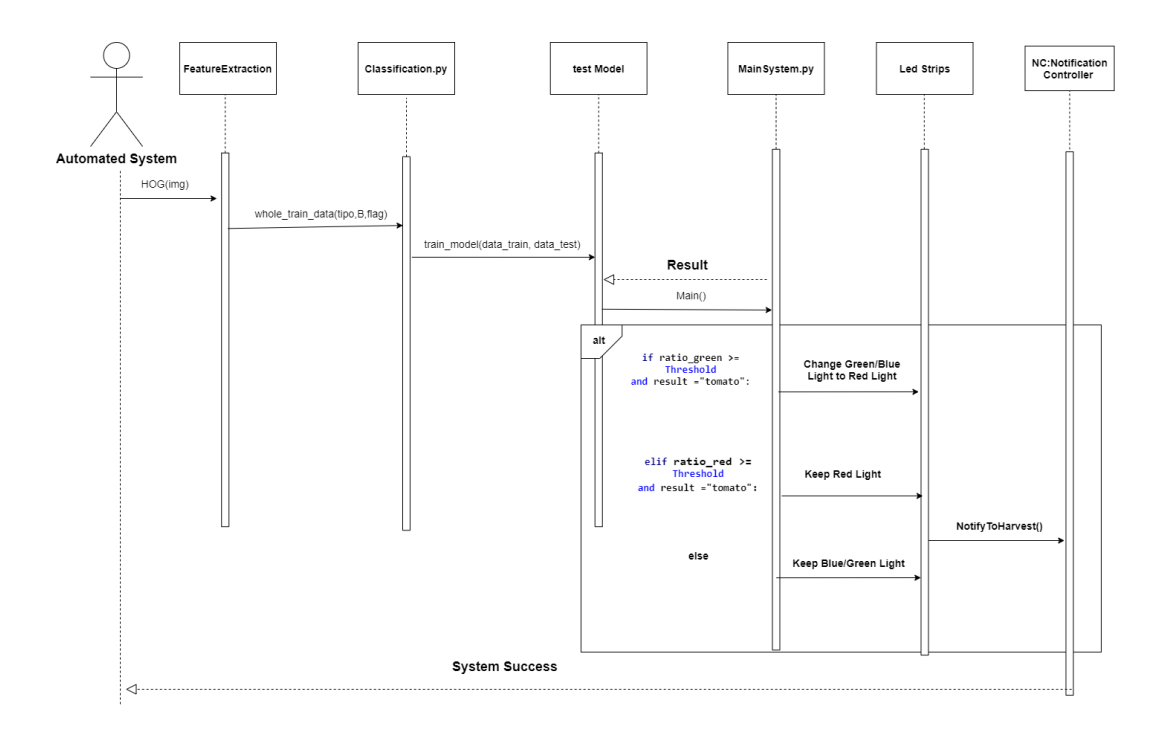

Figure 12: Automated and Classifier

The sequence diagram in Figure 12 explains how our system is fully automated syetm, as first we start by feature extraction this is done through the function -hOG(img), moving to the Classifiaction python class through the function whole-tain-data(ripo,B,flag), then the test Model through the tarin-model(data-tarin,data-test), while moving to the Main System Python class a Result is being send back, this result is a string saying if there is tomatoes or not. Moving to led strips by some functions depending on some if conditions as showen in the above diagram. Ending with a system success statement.

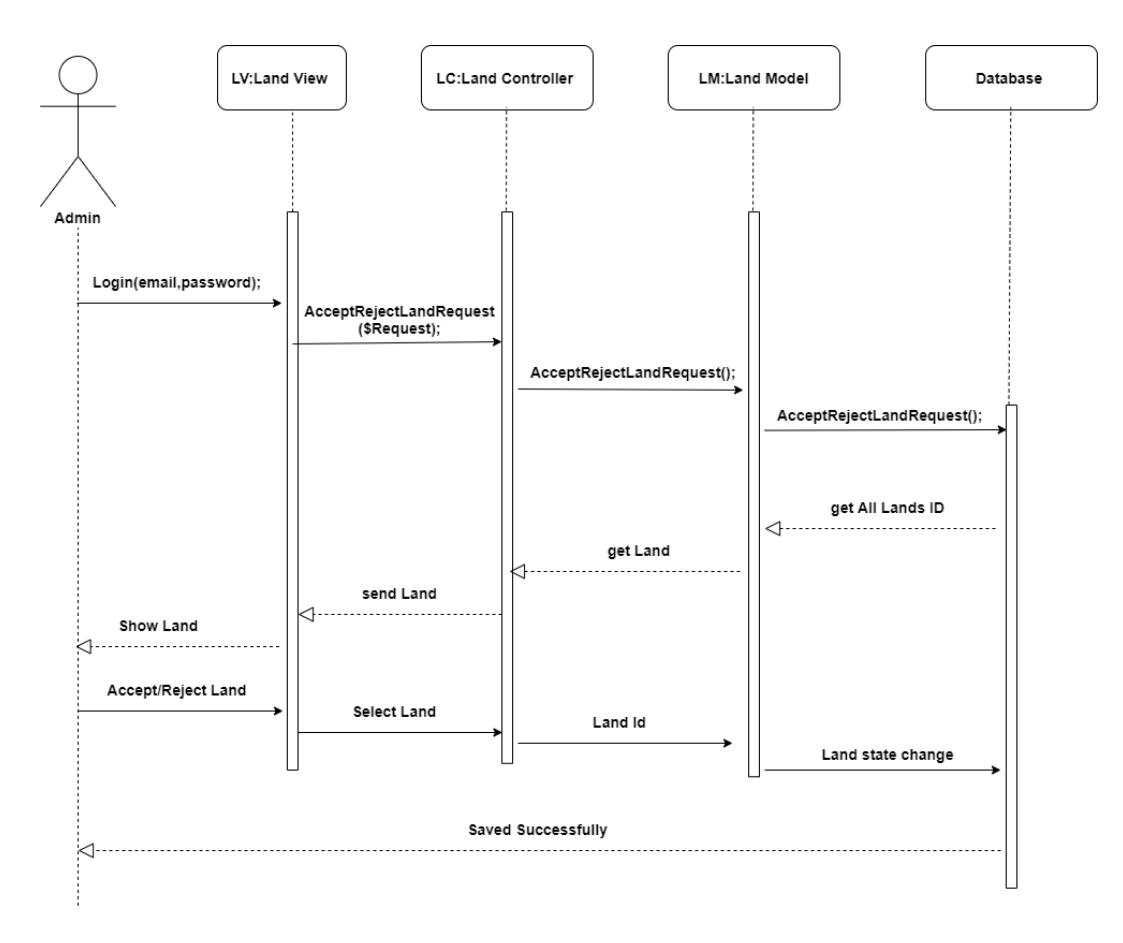

Figure 13: AcceptRejectLand

The sequence diagram in Figure 13 explains when the admin accepts or rejects a request coming from the Landowner. First the admin have to login with there mail and password, the admin chooses the view request link page to move to the Land controller, sending a request to the model to fetch all the requests from the database, and then getting all the land ids' that have requests only to be sent to the controller moving to the view, so the admin could accept or reject, when the action is done by the admin, this action is passed from the view to the controller then the model to be saved in the database.

#### 3.3 Design Rationale

We have some design patterns to make our system maintainable. As we used Model-View-Controller (MVC) as helped us to make modifications easily, Single-Tone design pattern for reducing the overhead while connecting to the database and observer design patter for allowing different notification content for the users as not all of our users receives the same notification message. Our system is very accurate as it takes some actions at a specific time. So, it should be developed in an efficient and reliable way. We used some algorithms to make the accurate detection, feature extraction and classification of fruits/vegetables. Those algorithms are HSV, HOG and OC-SVM.

### 4 Data Design

### 4.1 Data Description

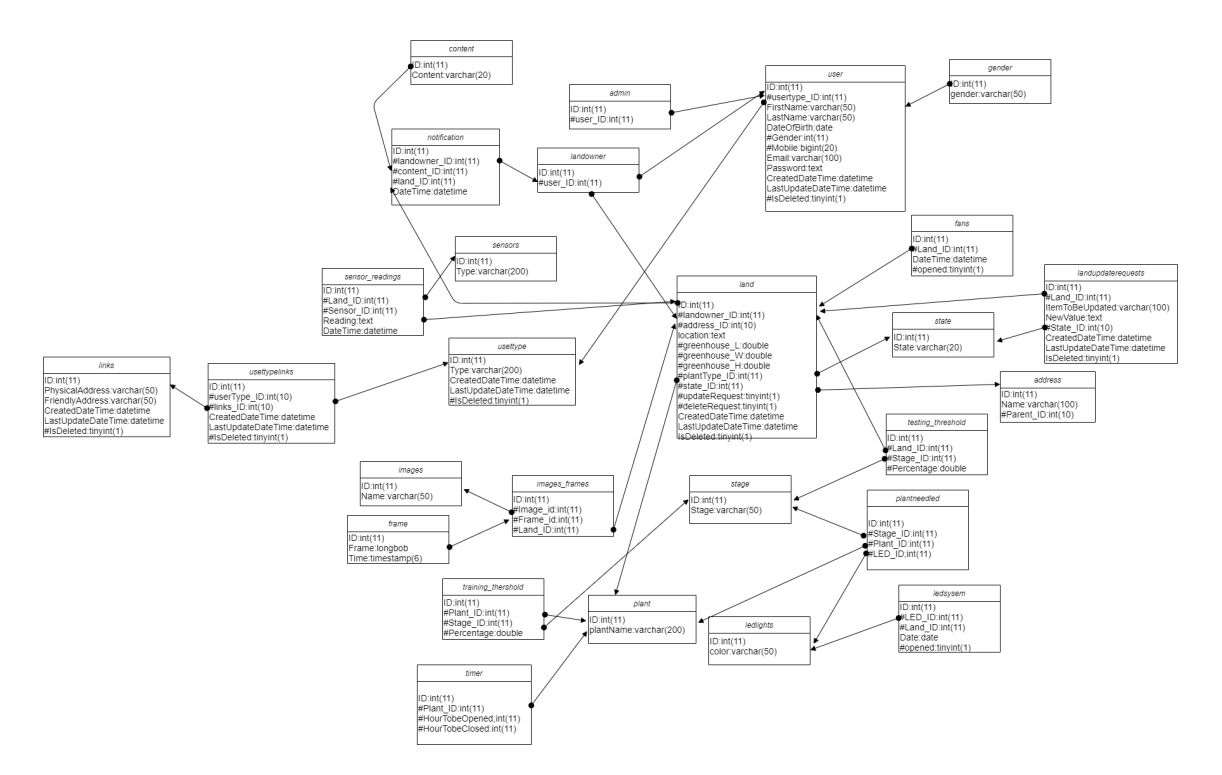

Figure 14: Database Schema

user: This table contains:id, userType-ID as we have two users in our system they are Admin and Landowner, FirstName, LastName, DateOfBirth, Gender, Mobile, Email, Password, CreateDateTime,LastUpdateDateTime andIsDeleted.

userType: This table contains: ID, Type, CreateDateTime,LastUpdateDateTime and IsDeleted. landowner:This table contains: ID and user-ID.

admin: This table contains: ID and user-ID.

land: This table contains: ID, landowenr-ID, address-ID, location,greenhouse-L, greenhouse-W, greenhouse-H and they represent the greenhouse size, plantType-ID as this system is trained to have different types of plants, state-ID, updateRequest, deleteRequest as a landowner they have the ability to make a request about the greenhouse if there is a new one to be added to the system or a new update of an already existing greenhouse in the system, CreateDate-Time,LastUpdateDateTime and IsDeleted.

state: This table contains: ID and State.

content:This table contains:ID and content.

address:This table contains: ID, Name and Parent-ID.

frame: This table contains: id, Frame and Time.

ledsystem: This table contains: ID, LED-ID, land-ID,Date, opened.

plantneededled: This table contains: ID, Stage-ID and Plant-ID, LED-ID.

image-frames: This table contains: Id,Image-Id,Frame-Id and Land-ID.

landupdaterequests: This table contains: ID, Land-ID as every land have got it's own request, ItemToBeUpdated and that represent the item inside the greenhouse that will be updated, New-Value, State-ID, CreateDateTime,LastUpdateDateTime and IsDeleted.

timer: This table contains: ID, pant-ID, HourTobeOpened and HourTobeClosed.

fans: This table contains: ID, Land-ID, DateTime and opened.

ledlights: This table contains: ID and color of the led lights that will be used in he system.

usertypelinks: This table contains: ID, userType-ID,links-ID, CreateDateTime,LastUpdateDateTime and IsDeleted. This table is done to separate between the links that the Landowner and Admin will be able to view in the web applicationn.

stages: This table contains: ID and Stage.

plant: This table contains: ID and plantName.

links: This table contains: ID, PhysicalAddress, FriendlyAddress, CreateDateTime,LastUpdateDateTime and IsDeleted. This table is done to save the links that will be used in our web application. The PhysicalAddress is the real ink address while the FriendlyAddress is the address that the user will see, it's written in a way the user would understand.

gender: This table contains: ID and gender.

images: This table contains: Id and Name.

notification: This table contains: ID, landowner-ID, content-ID, land-id and DateTime.

#### 4.2 Data Dictionary

Security is achieved through our web application, as the user which is the Landowner should first register in the system, so both of the Admin and Landowner have their own account and no one could access it, only if they have the password, so passwords are being encrypted and decrypted in the system.

Reliability is achieved through our greenhouse, as any greenhouse in our system is supplied by an Electric generators to insure that if the power goes off, generators will support with the needed electricity.

Maintainability is achieved through our web application as it is programmed using MVC to apply any changes by the developer easily, Single-Tone as to insure that there is only one connection to the database and that helps in avoiding any over head on the system, Observer so the user could be notified with any notification inside the system and design patterns.

Portability is achieved as our web application could be viewed on different platforms. Usability is achieved through our web application as it's easy for the user to learn and interact with it.

# 5 Component Design

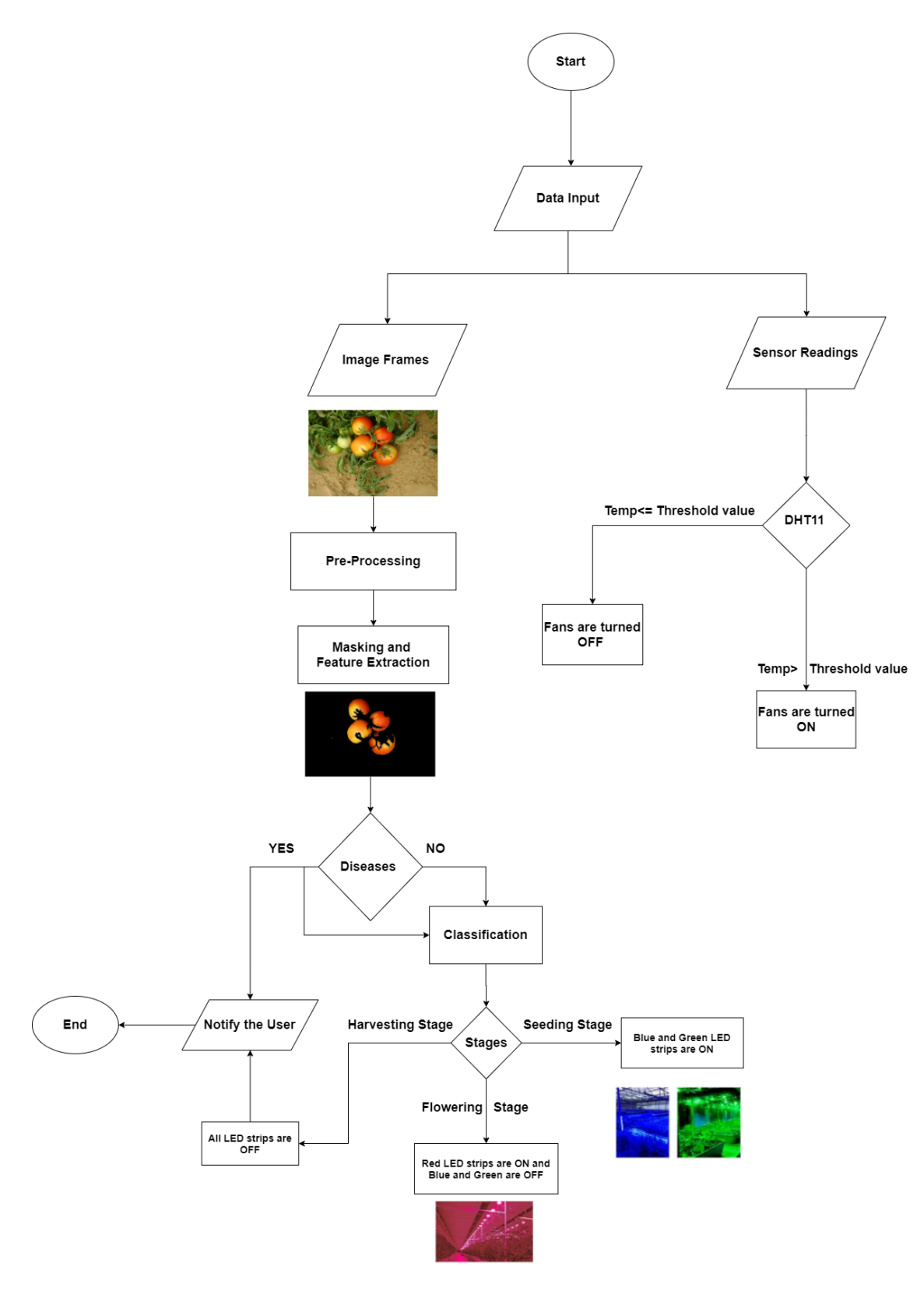

Figure 15: Flow chart of the system approach

#### 5.1 Data Input

In this phase, there are two types of data inputs. First, the data coming from the sensors by the usage of an Arduino are passed and saved in the database. First we check on the temperature by the DH11 sensor, the readings of the sensor is compared with an adjusted threshold value. This Threshold value is changeable according to the plant type inside the greenhouse. Since our experiment is done on tomato so, the threshold value of the temperature will be 21–29.5°C during the day and 18.3–21.1°C during the night. According to the readings, fans will be turned ON/OFF to make a suitable temperature in the greenhouse. The second data input, is a collection of image frames coming from a real time camera settled in our greenhouse. Pre-processing and processing are operated on these frames as Enhancements, Masking and Feature extraction.

#### 5.2 Pre-Processing

In this phase, Enhancements could be applied to image frames if needed, and that in order to remove any added noise in the frame to make it prepared for the processing stage in the system.

### 5.3 Processing

In this phase, both Masking and feature extraction are done on the input frames. First, we start by the masking, since all the input frames are RGB we start by converting them into HSV, as HSV separates image luminance from color information. Which makes it easier to deal with all image frames,as shown in figure 16.

![](_page_22_Picture_6.jpeg)

Figure 16: Before and after the HSV masking effect on tomatoes' testing image

Second, Feature extraction. Feature extraction is done by the usage of HOG.

$$
gx = ones((8,8)) * cos(pi/4)
$$
  
\n
$$
gy = ones((8,8)) * sin(pi/4)
$$
  
\n
$$
h = HOG8x8(gx, gy)
$$
\n(1)

First, the Image will be converted into grey value image. Then get the HOG value (h) in 8x8 cell using equation (1), where the  $gx$  is the x-directional derivative,  $gy$  the y-directional derivative.

While masking and feature extraction are in process, a disease could be detected, since our experiment is on tomato, so the most common diseases are the late Blight and the Early Blight, as shown in both figure: 5 and 6 . When any of these two diseases are detected the user will be notified, while the system is still in process.

![](_page_23_Picture_0.jpeg)

Figure 17: Tomato effected by Early Blight

![](_page_23_Picture_2.jpeg)

Figure 18: Tomato effected by Late Blight

#### 5.4 Classification

In this phase, the model starts by detecting stages of the plants growth. We used One-class Support Vector Machine (OC-SVM) classifier as it shows great accuracy [1]. It is a statistical machine learning algorithm applied on data that has only one class, which is the "normal" class. OC-SVM basically separates all the data point from the origin, then maximizes the distance from this hyper plane to the origin. The function returns 1 if there is any fruits/vegetables appeared while it returns -1 elsewhere.

$$
f(x) = sgn(\sum_{i=1}^{n} \alpha_i K(x, x_i) - p)
$$
\n(2)

This method in equation (2) creates a hyper plane characterized by p which separates all the data points from the origin, αi is the Lagrange multipliers computed for each distance and  $K(x,xi)$  is the Kernel.

This phase classify the stages of the plant, whether it's still in the seeding stage, or the flowering stage, or it's ready to be harvested. When the plants reach the harvest stage, the system automatically notifies the user, and the system goes down.

### 6 Human Interface Design

### 6.1 Overview of User Interface

Our system Smart Planting user interface is easy to be used. You can login whether you're a Landowner or an admin. The system leads you to different screens depends on your role. Admins will be able to CRUD on most of the system such as, accepting/rejecting landowners' requests to add new greenhouses. While landowners are responsible for dealing with their greenhouses. In fact, representation for the whole system will be shown in the upcoming sections  $(6.2, 6.3)$ .

# 6.2 Screen Images

![](_page_24_Picture_17.jpeg)

Figure 19: Login-Page

![](_page_24_Picture_18.jpeg)

Figure 20: SignUp page one

![](_page_25_Picture_13.jpeg)

Figure 21: SignUp page two

![](_page_25_Picture_14.jpeg)

Figure 22: Admin Updating his/her INFO

![](_page_26_Picture_14.jpeg)

Figure 23: Admin Viewing All Landowners

|                               | $\times$                     | Search                                                   |                                                | $\Omega$ |                                 |    |                                                                             |                               |                                     |                                 |             |
|-------------------------------|------------------------------|----------------------------------------------------------|------------------------------------------------|----------|---------------------------------|----|-----------------------------------------------------------------------------|-------------------------------|-------------------------------------|---------------------------------|-------------|
| SMART PLANTING                |                              |                                                          |                                                |          |                                 |    |                                                                             |                               |                                     |                                 |             |
| $\bigcirc$ LED                | $\checkmark$                 | View Your Land Requests & Withdraw A Request If You Want |                                                |          |                                 |    |                                                                             |                               |                                     |                                 |             |
| $\Leftrightarrow$ Timer       | $\checkmark$                 | Show<br>entries<br>10<br>$\div$                          |                                                |          |                                 |    |                                                                             |                               | Search:                             |                                 |             |
| 4 Land Requests<br>4 My Lands | $\checkmark$<br>$\checkmark$ | $\mathsf{ID}_{\uparrow\downarrow}$                       | <b>Location</b>                                | 'nÎ      | Greenhouse<br><b>Dimensions</b> | îŤ | Plant<br>$\uparrow \stackrel{\scriptscriptstyle\Delta}{\mathbb{T}}$<br>Type | <b>View Update</b><br>Request | $\uparrow \stackrel{\mathbb{A}}{!}$ | <b>Accept Delete</b><br>Request | îĪ.         |
| <b>A</b> Plants               | $\checkmark$                 | $\mathbf{1}$                                             | First settlement, block 5, Cairo, New<br>Cairo |          | $120 \times 70 \times 110$      |    | Tomato                                                                      | o                             |                                     | $\checkmark$                    |             |
| <b>49 Admins</b>              | $\checkmark$                 | Showing 1 to 1 of 1 entries                              |                                                |          |                                 |    |                                                                             |                               |                                     | Previous                        | <b>Next</b> |
| <sup>43</sup> Landowners      | $\checkmark$                 |                                                          |                                                |          |                                 |    |                                                                             |                               |                                     |                                 |             |
|                               |                              |                                                          |                                                |          |                                 |    |                                                                             |                               |                                     |                                 |             |
|                               |                              |                                                          |                                                |          |                                 |    |                                                                             |                               |                                     |                                 |             |

Figure 24: Admin Viewing All Requests

![](_page_27_Picture_13.jpeg)

![](_page_27_Figure_1.jpeg)

![](_page_27_Picture_14.jpeg)

Figure 26: Admin Deleting Plant

![](_page_28_Picture_13.jpeg)

![](_page_28_Figure_1.jpeg)

![](_page_28_Picture_14.jpeg)

Figure 28: Admin adding a new admin

![](_page_29_Picture_13.jpeg)

Figure 29: Admin deleting an old Admin

![](_page_29_Picture_14.jpeg)

Figure 30: Landowner Updating her/his INFO

![](_page_30_Picture_14.jpeg)

Figure 31: Landowner making a new request with a new land

| <b>1</b> localhost/smartPlanting/ViewAllLands.php<br>$\rightarrow$<br>C<br>$\leftarrow$<br>$\curvearrowright$ |                                                                |                                                                                                    | $\bullet$<br>☆<br>$\overline{u}$<br>$\equiv$<br>$\bullet$<br>. <u>:</u>   |
|----------------------------------------------------------------------------------------------------|----------------------------------------------------------------|----------------------------------------------------------------------------------------------------|---------------------------------------------------------------------------|
|                                                                                                    | Q<br>$\times$<br>Search                                        |                                                                                                    |                                                                           |
| SMART PLANTING                                                                                                |                                                                |                                                                                                    |                                                                           |
| 4 Land Requests<br>$\checkmark$<br><sup>45</sup> My Lands<br>$\checkmark$                                     | View Your Land Requests & Withdraw A Request If You Want       |                                                                                                    |                                                                           |
|                                                                                                    | Show<br>entries<br>10<br>÷                                     |                                                                                                    | Search:                                                                   |
|                                                                                                    | $ID_{\uparrow}^A$<br>Location<br>îŤ                            | <b>View Land</b><br>Greenhouse<br>Plant<br>îÎ<br>- TÎ<br>Type<br><b>Statistics</b><br><b>Dimensions</b> | <b>Delete</b><br>Update<br>$\hat{\mathbf{r}}$<br>îŤ<br>Request<br>Request |
|                                                                                                    | First settlement, block 5, Cairo,<br>$\mathbf{1}$<br>New Cairo | $\vec{\mathcal{L}}$<br>120 x 70 x 110<br>Tomato                                                         | Û<br>兽                                                                    |
|                                                                                                    | $\overline{2}$<br>block 503, Alexandria, Sidi beshr            | ∠<br>550 x 320 x 400<br><b>Bell Pepper</b>                                                              | 昌<br>Û                                                                    |
|                                                                                                    | Showing 1 to 2 of 2 entries                                    |                                                                                                    | Previous<br>Next<br>$\mathbf{1}$                                          |
|                                                                                                    |                                                                |                                                                                                    |                                                                           |
|                                                                                                    |                                                                |                                                                                                    |                                                                           |
|                                                                                                    |                                                                |                                                                                                    |                                                                           |

Figure 32: Landowner viewing all his/her lands in the system

|                               |                              | X<br>Search                                  |                                                          | $\alpha$ |                                 |                                                            |                       |                               |          |                                        |
|-------------------------------|------------------------------|----------------------------------------------|----------------------------------------------------------|----------|---------------------------------|------------------------------------------------------------|-----------------------|-------------------------------|----------|----------------------------------------|
| SMART PLANTING                |                              |                                              |                                                          |          |                                 |                                                            |                       |                               |          |                                        |
| <b>A</b> LED                  | $\checkmark$                 |                                              | View Your Land Requests & Withdraw A Request If You Want |          |                                 |                                                            |                       |                               |          |                                        |
| $\Leftrightarrow$ Timer       | $\checkmark$                 | Show<br>10                                   | entries<br>$\div$                                        |          |                                 |                                                            |                       |                               | Search:  |                                        |
| 4 Land Requests<br>4 My Lands | $\checkmark$<br>$\checkmark$ | $\mathsf{ID}_{\parallel \uparrow \parallel}$ | Location                                                 | 'nÎ      | Greenhouse<br><b>Dimensions</b> | $\uparrow \stackrel{\scriptscriptstyle\Delta}{\mathbb{T}}$ | Plant<br>- tř<br>Type | <b>View Update</b><br>Request | 'n       | <b>Accept Delete</b><br>tĪ.<br>Request |
| <b>4</b> Plants               | $\checkmark$                 | $\mathbf{1}$                                 | First settlement, block 5, Cairo, New<br>Cairo           |          | $120 \times 70 \times 110$      |                                                            | Tomato                | o                             |          | $\checkmark$                           |
| <b>49 Admins</b>              | $\checkmark$                 | Showing 1 to 1 of 1 entries                  |                                                          |          |                                 |                                                            |                       |                               | Previous | Next<br>$\mathbf{1}$                   |
| <sup>43</sup> Landowners      | $\checkmark$                 |                                              |                                                          |          |                                 |                                                            |                       |                               |          |                                        |
|                               |                              |                                              |                                                          |          |                                 |                                                            |                       |                               |          |                                        |
|                               |                              |                                              |                                                          |          |                                 |                                                            |                       |                               |          |                                        |

Figure 33: Admin Accept/Reject Landowner's request for adding new greenhouse

### 6.3 Screen Objects and Actions

Fig. 17 shows the login page, it has two boxes. The first box is for entering the email address and the second box is for the password. If you logged in as an admin you will access the screens in Fig. 20, Fig. 21, Fig. 22, Fig. 23,Fig. 24,Fig. 25,Fig. 26, Fig. 27, Fig. 31 and if you logged in as a landowner you will access the screens in Fig. 28, Fig. 29, Fig. 30.

Fig. 18, Fig. 19 shows sign-up page to let landowners register to the system. Fig. 20 shows how the admin will be able to edit his/her personal information such as (Username, password, mobile number, ..). Fig. 21 shows that the admin can view all landowners' information. Fig. 22 shows that the admin can view all requests that the landowner sends to add new greenhouse. Fig. 23 shows that the admin can add new plant type by typing it's name. Fig. 24 shows that the admin will be able to delete plant type by searching on it's name. Fig. 25 shows that the admin will be able to view all the plant types and it's id. Fig. 26 shows that the admin can add new admins. Fig. 27 shows that the admin can delete current admins. Fig. 28 shows that the landowner will be able to edit his/her personal information such as(password, mobile number,...). Fig. 29 shows that the landowner can send request to the admin to add new greenhouse by sending the greenhouse's address, which plant type he/she wants to plant and the greenhouse's dimensions. Fig. 30 shows that the landowner will be able to view all information about his greenhouses. Fig. 31 shows that the admin can accept/reject the landowner's requests to add new greenhouse to the system.

# 7 Requirements Matrix

![](_page_32_Picture_8.jpeg)

![](_page_33_Picture_4.jpeg)

![](_page_34_Picture_13.jpeg)

### 7.1 Test cases

![](_page_34_Picture_14.jpeg)

Figure 34: Add new admin

| input       | Test scenario                                 | <b>Expected Result</b>  | Actual result | Pass/Fail |
|-------------|-----------------------------------------------|-------------------------|---------------|-----------|
| 1-PlantName | Plant Name<br>Entered in Arabic<br>"طماطمانه" | Added in plant<br>table | As expected   | Pass      |
|             | Leave Plant name<br>empty                     | Alert message           | As expected   | Pass      |

Figure 35: Add new plant

![](_page_35_Picture_20.jpeg)

### Figure 36: Add new land request

![](_page_35_Picture_21.jpeg)

Figure 37: Update land request

| Requirement ID | Requirement<br>Description | Test Cases ID    | Status                              |
|----------------|----------------------------|------------------|-------------------------------------|
| F1             | Add new Admin              | TP1, TP2, TP3    | TP1-PASS<br>TP2-PASS<br>TP3-PASS    |
| F <sub>2</sub> | Add new Plant              | TP11, TP12       | TP1-PASS<br>TP2-PASS<br>TP3-PASS    |
| F3             | Add land request           | TP21, TP22, TP23 | TP21-PASS<br>TP22-PASS<br>TP23-PASS |
| F4             | Update Land Request        | TP31, TP32       | TP21-PASS<br>TP22-PASS<br>TP23-FAIL |

Figure 38: Requirements

# References

[1] Xanthoula Eirini Pantazi, Dimitrios Moshou, and Alexandra A Tamouridou. Automated leaf disease detection in different crop species through image features analysis and one class classifiers. Computers and electronics in agriculture, 156:96–104, 2019.